## **PLC/Modbus API**

A number of Variables from Global Variable Array are mapped to Modbus interface. It's possible to setup Modbus device ID, communication parameters and speed, and access to device Modbus Registers by writing to this variables.

Mapped variables to access the Modbus devices are listed below:

| Variable<br>Address | Description                                                                                                    | Function code     |
|---------------------|----------------------------------------------------------------------------------------------------|-------------------|
| 60010               | Device ID. Change Device ID                                                                                                    | server command    |
| 60011               | ASCII/RTU Switch. Change Modbus mode. "0" - Modbus/RTU "1" - Modbus/ASCII                                                                                                    | server<br>command |
| 60012               | Modbus bitrate. Writing to this register will change RS485/Modbus speed. Available speeds are 1200, 2400, 4800, 9600, 19200, 38400, 57600, 115200                                                                                                    |                   |
| 60013               | Communication parameters. Change UART connection parameters: number of bits (8 or 7), parity (none, odd, even), number of stop bits (1, 2). Data comes in 3 low nibbles. The lowest is stop bits, then parity, then number of bits. Example: 0x801=8,N,1 0x712=7,0,2 0x822=8,E,2                   |                   |
| 60019               | <b>Register Value</b> . Writing to register will latch the value in shadow register. Value from shadow register will be used                                                                                                    |                   |
| 60020               | <b>Read Register Address</b> . Writing to register will latch <b>Address to read</b> in shadow register                                                                                                    |                   |
| 60030               | <b>Write Register</b> . Writing to register will send value from shadow register to Modbus devive to address given in written value on <b>write</b> operation                                                                                                    | 16                |
| 60031               | <b>Read Register</b> . Read from this register will send read inquiry to Modbus device (PLC controller will be in Sleep till Register value received from Modbus device). Writing to this register will send ready inquiry to Modbus device. The value written is used as Register address to read | 3                 |
| 60035               | <b>Write multiple coils</b> . Write multiple coils command indicates the 16-bit address of first coil to write, the number of coils to write, number of bytes of coil values to follow, and the coil values. The response will be the address of the first coil and the number of coils.           | 15                |
| 60037               | <b>Write single register</b> . Write single register indicates address of the holding register and the new value of the register. The response, similarly, is the address of the register and the new value.                                                                                       | 6                 |
| 60038               | <b>Write single coil</b> . Requests the 16-bit address of the coil, and the value to write (0 for OFF, FF00 for ON)                                                                                                    | 5                 |
| 60039               | <b>Read multiple coils</b> . This will request the address of the first coil to read and the number of coils to read. The Modbus device will respond with the number of bytes to follow and the coil input values                                                                                  | 1                 |
| 60060               | Input register 0                                                                                                    |                   |
| 60091               | Input register 32                                                                                                    |                   |

## **PLC code examples**

Switching the Modbus Device ID:

```
#include pins.h

main()
{

gvarset(60010,0); //addressed to all devices (0)
gvarset(60019,34); //the device ID will be set to 34 in this case
gvarset(60037,0x64); //sends the new device ID to the Modbus device

exit(99);
};
```

Below is a more realistic PLC example which involves a WP8028ADAM Modbus device (capable of reading/writing):

```
gvarset(60020, read_address); //read register address

in=gvarget(60039); //read multiple coils

gvarset (60019,in); //latches the values in the shadow register
a=(8<<24)+0; //0 is the shift value here - can easily shift the input by
writing a different number
gvarset (60035, a);//Write the value
};

}while(1);
exit(99); //normal exit
};</pre>
```

Note that the commands to read multiple coils (the *in* variable) will not work for a Modbus device that can only write (outputs only). Similarly, the write commands will not work on a Modbus device with inputs only, such as the WP8026ADAM. Below is a list of available Modbus devices and their capabilities:

| Device     | Description                                                                                                    |  |
|------------|----------------------------------------------------------------------------------------------------|--|
| WP8028ADAM | 8 digital inputs, 8 digital outputs                                                                                      |  |
| WP8027ADAM | 16 digital outputs, 0 inputs (write-only)                                                                                |  |
| WP8026ADAM | 16 digital inputs, 0 outputs (read-only)                                                                                 |  |
| WP8025ADAM | 8 relay outputs (normally open)                                                                                          |  |
| WP9038ADAM | WP9038ADAM 6 analog inputs, 4 digital inputs, 4 digital outputs. The digital inputs/outputs work similarly to the WP8028 |  |

Modbus Scheduler in myCNC has 4 messages queue. Up to 4 registers can be written immediately from PLC procedure. Modbus manager will send it one-by-one and will be waiting a reply from Modbus device after each message.

Modbus manager will repeat the message to device up to 4 times in case no reply in 250ms.

```
Important!
If Modbus device is controlled directly from the PLC procedure,
"RS485/Modbus communication"
checkbox should be UNCHECKED in Settings > Config > Technology > Mill/Lathe
> Spindle
configuration dialog
```

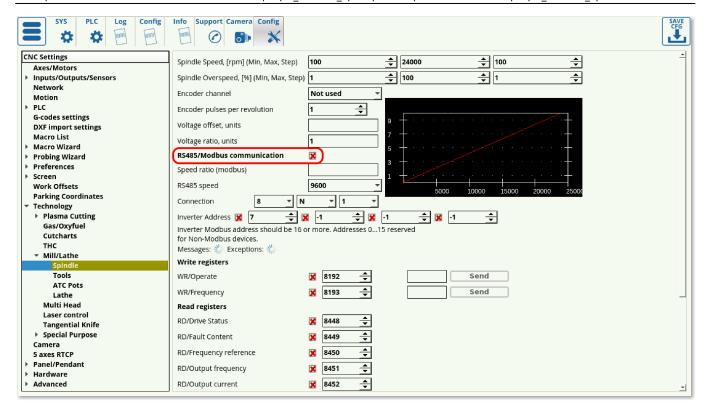

From:

http://docs.pv-automation.com/ - myCNC Online Documentation

Permanent link:

http://docs.pv-automation.com/plc/plc modbus api?rev=1564420263

Last update: 2019/07/29 13:11

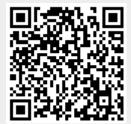